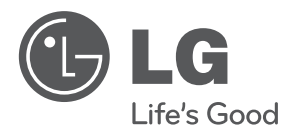

# **PODRĘCZNIK UŻYTKOWNIKA**

# Przenośny odtwarzacz DVD

Proszę dokładnie przeczytać ten podręcznik przed rozpoczęciem użytkowania zestawu i zachować go na przyszłość.

### **MODEL**

DP560 DP561 DP560B DP561B

**P/NO : MFL63621701**

### **Zalecenia dotyczące bezpieczeństwa**

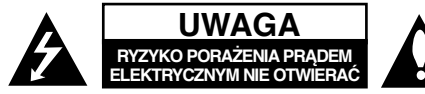

**UWAGA:** ABY ZMNIEJSZYĆ RYZYKO PORAŻENIA PRADEM, NIE ZDEJMOWAĆ POKRYWY (LUB TYLNEJ ŚCIANY). WEWNĄTRZ NIE MA CZĘŚCI DO SAMODZIELNEJ NAPRAWY. NAPRAWĘ ZLECIĆ WYKWALIFIKOWANEMU SERWISOWI.

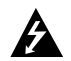

Symbol błyskawicy w trójkącie ostrzega o niebezpiecznym napięciu obecnym w urządzeniu, które może narazić użytkownika na ryzyko porażenia prądem elektrycznym.

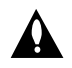

**2**

Symbol wykrzyknika w trójkącie informuje użytkownika o ważnej instrukcji dot. działania i konserwacji (serwisowania) w dokumentacji dołączonej do urządzenia.

**OSTRZEŻENIE:** CHRONIĆ URZĄDZENIE PRZED DESZCZEM I WILGOCIĄ, ABY UNIKNĄĆ POŻARU LUB PORAŻENIA PRADEM.

**OSTRZEŻENIE:** Nie instalować urządzenia w przestrzeni zamkniętej jak np. półki z książkam, itd.

**UWAGA:** Nie zasłaniać otworów wentylacyjnych. Instalować zgodnie z zaleceniami producenta. Szczeliny i otwory wentylacyjne w obudowie zapewniają niezawodną pracę urządzenia i chronią je przed przegrzaniem. Nie należy kłaść urządzenia na łóżku, sofie, dywanie lub na innej podobnej powierzchni, która mogłaby doprowadzić do zatkania tych otworów. Nie należy umieszczać urządzenia w zabudowie izolującej, takiej jak półki na książki, stojaki, chyba że zostanie zapewniona odpowiednia wentylacja lub jest to zgodne z instrukcją producenta.

**UWAGA:** To urządzenie jest wyposażone w laser. Aby zapewnić prawidłowe użytkowanie urządzenia, prosimy o uważne przec-

CLASS 1 LASER PRODUCT<br>KLASSE 1 LASER PRODUKT<br>LUOKAN 1 LASER LAITE<br>KLASS 1 LASER APPARAT<br>CLASSE 1 PRODUIT LASER

zytanie niniejszej instrukcji i zachowanie jej na przyszłość. Skontaktować się z autoryzowanym serwisem, jeżeli zajdzie potrzeba konserwacji urządzenia. Wykonywanie procedur sterowania, regulacji lub jakichkolwiek innych niż tutaj podane może być przyczyną wystawienia się na niebezpieczne promieniowanie. Nie otwierać obudowy, ponieważ może to być przyczyną wystawienia się na bezpośrednie działanie wiązki lasera. Widzialne promieniowanie lasera po otwarciu. NIE PATRZEĆ NA WIAZKE.

**UWAGA:** To urządzenie nie może być wystawione na działanie wody (kapiącej lub rozpryskiwanej) i nie należy kłaść na nim przedmiotów wypełnionych cieczą, takich jak wazony.

#### **UWAGA**

- Wentylacja nie może być ograniczana poprzez przykrywanie otworów wentylacyjnych przedmiotami, takim jak gazety, obrusy, zasłony itp.
- Nie stawiać na urządzeniu źródeł otwartego ognia, takich jak zapalone świece.
- Zużyte baterie powinny być bezpiecznie zutylizowane a nie spalone. Należy zwrócić uwagę na względy ochrony środowiska przy utvlizacii baterii.
- Urządzenie przeznaczone jest do użytku tylko w klimatach tropikalnych i umiarkowanych.
- Nadmierne ciśnienie akustyczne pochodzące ze słuchawek może spowodować utratę słuchu.
- Baterie nie mogą być wystawiane na nadmierne ciepło jak np. promienie słoneczne, ogień itp.
- Dla własnego bezpieczeństwa nie wolno wyjmować znajdującej się w urządzeniu baterii. Jeżeli zajdzie konieczność wymiany baterii, należy to wykonać w najbliższym autoryzowanym serwisie LG Electronics lub poprosić o pomoc sprzedawcę.

#### **UWAGA dotycząca przewodu zasilania**

#### **Dla większości urządzeń zalecane jest, aby były podłączone do osobnego obwodu;**

to znaczy do pojedynczego gniazdka, które zasila tylko dane urządzenie i nie ma innych wyjść lub odgałęzień. Dla pewności sprawdzić stronę ze specyfikacjami technicznymi w niniejszej instrukcji obsługi. Nie przeciążać gniazdek zasilających. Przeciążone, luźne, uszkodzone lub przepalone gniazdka, kable zasilające lub przedłużające stwarzają zagrożenie. Jakakolwiek z powyższych sytuacji może być przyczyną porażenia prądem lub pożaru. Raz na jakiś czas należy sprawdzać przewód zasilający urządzenia i jeśli pojawią się oznaki uszkodzenia lub przetarcia się, odłączyć go, zaprzestać korzystania z urządzenia i wymienić przewód w autoryzowanym serwisie. Zabezpieczyć przewód zasilania przed fizycznym lub mechanicznym, niewłaściwym użytkowaniem, tj. przed skręcaniem, zapętleniem, zaciskaniem, przytrzaskiwaniem drzwiami lub przekraczaniem. Należy zwrócić szczególną uwagę na wtyczki, gniazdka ścienne oraz miejsce, w którym przewód łączy się z urządzeniem. Wyjąć wtyczkę przewodu zasilającego, aby odłączyć od zasilania. Podczas instalacji urządzenia upewnić się, że wtyczka jest łatwo dostępna.

Ten sprzęt jest wyposażony w baterię przenośną lub akumulator przenośny.

#### **Sposób bezpiecznego usunięcia baterii lub akumulatora ze sprzętu:**

Zdemontuj zużytą baterię lub akumulator, wykonując czynności w odwrotnej kolejności, niż podczas montażu. Aby zapobiec zanieczyszczeniu środowiska i spowodowaniu ewentualnego zagrożenia dla zdrowia ludzi i zwierząt, zużytą baterię lub akumulator wyrzuć do odpowiedniego pojemnika w wyznaczonych punktach zbiórki. Nie wyrzucaj baterii ani akumulatora razem z innymi odpadami. Zaleca się korzystanie z lokalnych, bezpłatnych systemów zwrotu baterii i akumulatorów.

#### **Ostrzeżenie dot. wymiennej baterii litowej**

- Niebezpieczeństwo eksplozji w przypadku nieprawidłowo wymienionej baterii.
- Wymieniać tylko na baterię tego samego typu.
- W pobliżu baterii znajdują się dodatkowe ostrzeżenia na wypadek zamiaru wymiany ich przez użytkownika.

#### **Pozbywanie się starego urządzenia**

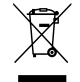

- 1. Jeżeli do produktu dołączony jest niniejszy symbol przekreślonego kosza, oznacza to, że jest on objęty Dyrektywą Europejską 2002/96/EU.
- 2. Wszystkie elektryczne i elektroniczne urządzenia powinny być oddawane do specjalnych punktów zbiórki wyznaczonych przez miejscowe lub regionalne władze.
- 3. Właściwa likwidacja urządzenia pomoże chronić przed negatywnymi konsekwencjami dla środowiska naturalnego i ludzkiego zdrowia.
- 4. Więcej szczegółowych informacji o likwidacji nieużywanego urządzenia można uzyskać w urzędzie miasta, punktach uzdatniania odpadów lub w sklepie, gdzie produkt został kupiony.

**Firma LG Electronics deklaruje niniejszym że niniejszy(e) produkt(y) jest/są zgodne z wymaganiami oraz innymi postanowieniami Dyrektyw 2004/108/EC, 2006/95/EC oraz 2009/125/EC.** 

#### **Przedstawiciel na Europe:**

LG Electronics Service Europe B.V. Veluwezoom 15, 1327 AE Almere, The **Netherlands** (Tel : +31–(0)36–547–8888)

**Wyprodukowane na licencji Dolby Laboratories. Dolby i symbol podwójnego D są znakami handlowymi Dolby Laboratories.**

**"Logo DVD" jest znakiem handlowym DVD Format/Logo Licensing Corporation.**

**DivX® jest zarejestrowanym znakiem handlowym firmy DivX, Inc., oraz używany jest na podstawie licencji.**

### **Wstęp**

#### **O wyświetlanym symbolu**

Ikona " $\Diamond$ " pojawiająca się na ekranie telewizora oznacza, że funkcja objaśniona w niniejszej instrukcji obsługi jest niedostępna dla danego nośnika.

#### **Kod regionalne**

Urządzenie to ma przypisany kod regionu, który jest podany na etykiecie znajdującej się z tyłu. Urządzenie to może odtwarzać tylko płyty DVD oznaczone tym samym kodem lub "ALL".

- Większość płyt DVD ma dobrze widoczne oznaczenie z kulą ziemską i jedną lub kilkoma cyframi na okładce. Numer ten musi być taki sam jak kod regionalny urządzenia, w przeciwnym wypadku płyta nie będzie odtwarzana.
- Przy próbie włączenia odtwarzania płyty DVD z innym kodem regionu, na ekranie telewizora pojawi się komunikat "Check Regional Code" (sprawdź kod regionu).

#### **Prawa autorskie**

Prawo zabrania kopiowania, rozpowszechniania, pokazywania,

rozpowszechniania za pomocą przewodu, publicznego odtwarzania lub wypożyczania materiału objętego prawami autorskimi bez zezwolenia. To urządzenie ma funkcję zabezpieczającą przed kopiowaniem, dostarczoną przez Macrovision. Niektóre płyty zawierają sygnały zabezpieczające przed kopiowaniem. Podczas nagrywania lub odtwarzania, na obrazie pojawią się zakłócenia. Urządzenie to zawiera technologie chronioną prawami autorskimi przez patenty w USA oraz inne prawa własności intelektualnej. Użycie tej chronionej technologii musi być autoryzowane przez firmę Macrovision i jest ona przeznaczona tylko do użytku domowego oraz innego ograniczonego chyba, że autoryzacja Macrovision postanawia inaczej. Przeróbka lub demontaż są zabronione.

#### **Symbole zastosowane w instrukcji**

Sekcja, której tytuł ma jeden z poniższych symboli dotyczy tylko płyt lub plików reprezentowanych przez ten symbol.

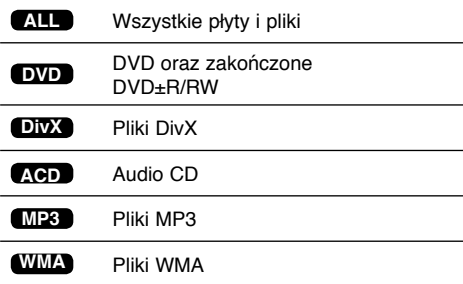

**3**

# **Spis treści**

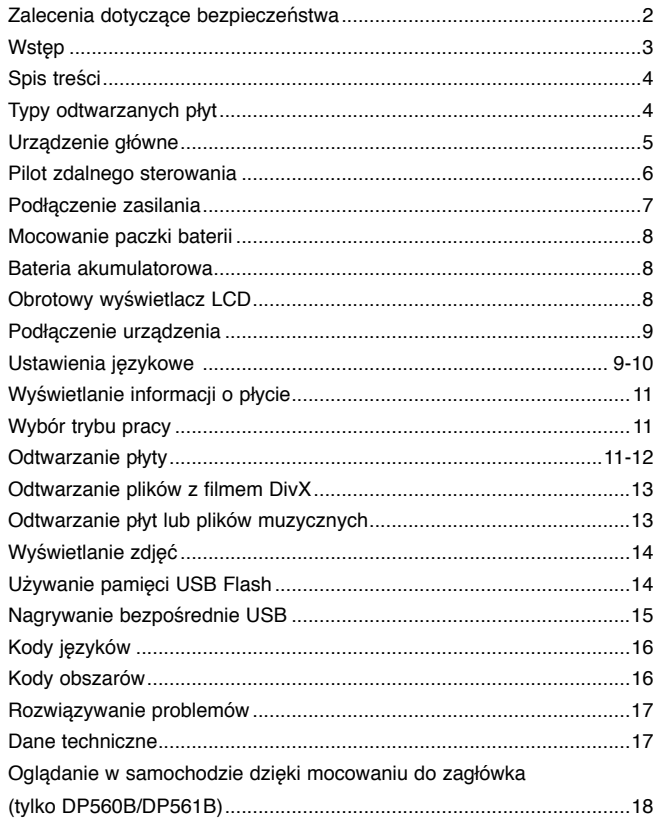

# **Typy odtwarzanych płyt**

Dodatkowo, urządzenie to odtwarza płyty DVD±R/RW oraz CD-R/RW, zawierające pliki audio, DivX, MP3, WMA i/lub JPEG. Niektórych płyt DVD±RW/ DVD±R lub CD-RW/CD-R, nie da się odtworzyć ze względu na jakość nagrania, stan fizyczny, właściwości urządzenia nagrywającego lub oprogramowanie antypirackie.

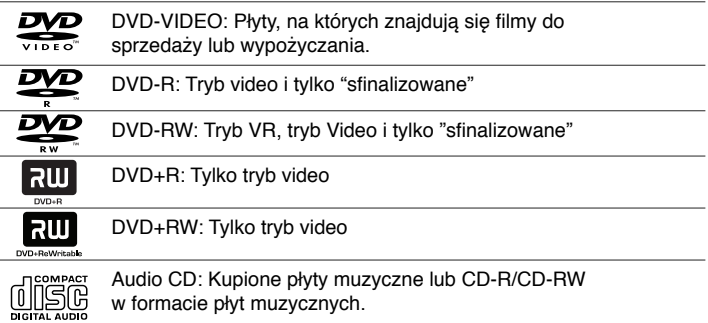

### **Urządzenie główne**

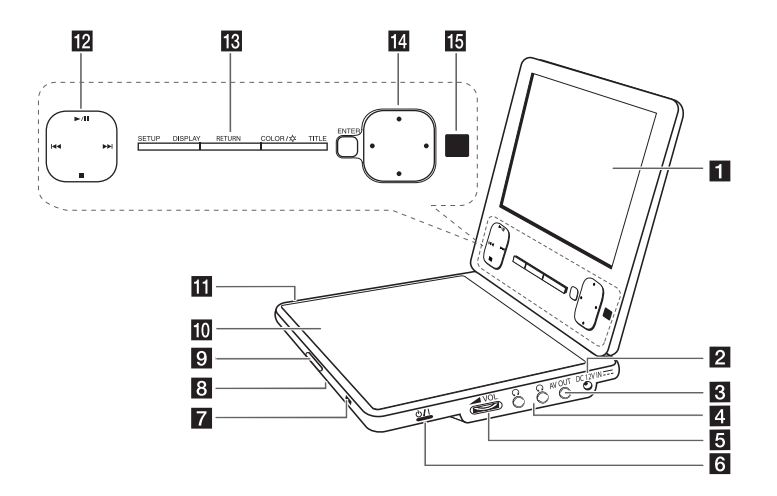

#### a **Wyświetlacz LCD**

- **DC 12V IN: Podłącz zasilacz AC lub gniazdko samochodowe.**
- c **AV OUT:** Podłącz do telewizora przy pomocy wejść video oraz audio.
- **d**  $\Omega$  **(Słuchawki)**: Tutaj podłącz słuchawki.
- **E VOL (Głośność):** Używaj do regulacji poziomu głośności wbudowanych głośników oraz słuchawek.
- **f**  $\bigcirc$ /**I** (Power): Naciśnij, aby włączyć ON lub wyłączyć OFF urządzenie.

#### g **Wskaźnik ładowania baterii i zasilania**

- Podczas ładowania wskaźnik świeci się na czerwono, a po zakończeniu wyłącza się. (Szczegóły patrz strona 8).
- Kontrolka zapala się na zielono, gdy urządzenie zostanie włączone.
- **CD OPEN .**: Otwiera pokrywę płyty.
- j **Pokrywa płyty**
- **FI Port USB:** Podłączyć pamięć USB Flash.

#### **PR** Przyciski sterowania do odtwarzaniem

- $\blacktriangleright$  / II (Play/Pause): Rozpoczyna odtwarzanie. Nacisnąć ponownie, aby zamknąć tryb wstrzymania.
- (Stop): Zatrzymuje odtwarzanie. •
- 144 (Skip): Przeszukiwanie wstecz\* lub powrót do początku aktualnego rozdziału lub ścieżki lub do poprzedniego rozdziału lub ścieżki. •
- > (Skip): Przeszukiwane do przodu\* lub przejście do następnego rozdziału lub ścieżki. •
- Nacisnąć i przytrzymać przycisk przez około dwie sekundy.

#### *M* Przyciski funkcyjne

- SETUP: Naciśnij, aby wejść lub wyjść z menu konfiguracji.
- DISPLAY: Naciśnij, aby wejść do menu ekranowego. •
- RETURN: Naciśnij, aby przełączyć tryb pracy pomiędzy [DISC](płyta) a [USB]
- COLOR/ $\varphi$ : Naciśnij, aby wyświetlić menu jasności lub koloru wyświetlacza LCD.
- TITLE: Naciśnij, aby wejść do menu tytułu. •
- \* W celu ustawienia koloru lub jasności wyświetlacza LCD, należy naciskać wielokrotnie COLOR/ $\dot{\varphi}$  (BRIGHT), aby wyświetlić menu jasności lub koloru, po czym ustawić żądaną wartość, używając przycisków  $\blacktriangleleft \blacktriangleright$ . Nacisnąć **ENTER**, aby potwierdzić ustawienie.

#### **n** Przyciski sterowania w menu

- ENTER: Potwierdza wybór menu. •
- (lewo/prawo/góra/dół): Wybiera opcję w menu. •
- **id** Odbiornik sygnału sterowania: Należy kierować pilota zdalnego sterowania w to miejsce. Aby sterować urządzeniem przy pomocy pilota, nie wolno składać ekranu LCD.

h **Głośniki**

### **Pilot zdalnego sterowania**

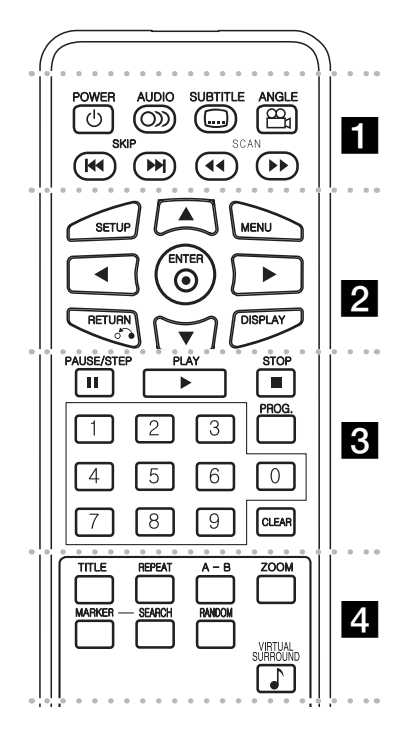

**POWER (**1**)**: Włącza ON lub wyłącza OFF urządzenie.

l l l l l l l a l l l l l l l

**AUDIO ( ):** Wybiera język lub kanał audio. **SUBTITLE ( ):** Wybiera język napisów.

**ANGLE ( ):** Wybiera kąt kamery DVD, jeśli opcja jest dostępna.

**SKIP (** $\leftarrow$  **/**  $\rightarrow$  **):** Przejście do nastepnego lub poprzedniego rozdziału/ ścieżki.

**SCAN (<a>/>
<a>>>>:** Przeszukuje wstecz/ w przód.

l l l l l l l b l l l l l l l **SETUP:** Otwiera lub zamyka menu konfiguracji.

**MENU:** Dostęp do menu DVD.

AV < **▶**: Poruszanie się w menu.

**ENTER ( ):** Potwierdza wybór menu.

**RETURN (**O**):** Przejście o krok wstecz lub wyjście z menu.

**DISPLAY:** Dostęp do wyświetlania na ekranie.

l l l l l l l c l l l l l l l PAUSE/STEP (II): Wstrzymuje odtwarzanie chwilowo/ naciskany wielokrotnie odtwarza obraz klatka po klatce.

**PLAY (** $\blacktriangleright$ **):** Rozpoczyna odtwarzanie.

**STOP (■):** Zatrzymuje odtwarzanie.

**Przyciski numeryczne:** Wybiera ponumerowane opcje w menu.

**PROG.:** Wejście do trybu edycji programu.

**CLEAR:** Usuwa numer ścieżki na liście programów.

l l l l l l l d l l l l l l l

**TITLE:** Wejście do menu tytułu płyty.

**REPEAT:** Powtarza rozdział, utwór, tytuł lub wszystko.

**A-B:** Powtarza sekcję.

**ZOOM:** Powiększa obraz wideo.

**MARKER :** Oznacza dowolny punkt podczas odtwarzania.

**SEARCH :** Wyświetla menu [Marker Search] (Szukanie oznaczeń).

**RANDOM:** Odtwarza utwory w kolejności losowej. **VIRTUAL SURROUND:** Naciskaj, aby włączyć różne efekty dźwiękowe. (Patrz strona 12).

#### **Włożyć baterie do pilota zdalnego sterowania**

Nacisnąć zaczep uchwytu baterii, następnie pociągnąć, aby wyjąć. Włożyć baterię z biegunem + skierowanym w tą samą stronę co znak + znajdujący się na uchwycie baterii. Założyć z powrotem uchwyt baterii, upewniając się, że zostały wsuniete do końca.

- Wymienić baterię pilota na baterię litową 3 V mikro, taką jak CR. 2025 lub odpowiednią.
- Baterii należy pozbywać się zgodnie z miejscowymi przepisami. Nie wrzucać do ognia.

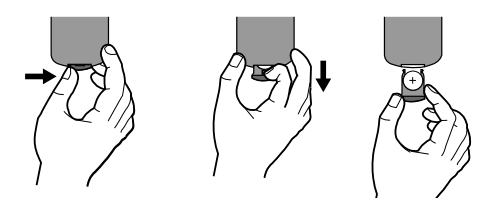

**Ostrzeżenie:** Bateria znajdująca się w urządzeniu, jeśli jest używana nieodpowiednio może być przyczyną pożaru lub oparzenia chemicznego. Nie wolno ładować, rozmontowywać, spalać lub nagrzewać powyżej 100 °C (212 °F).

Wymieniaj tylko na baterię Matsushita Elec. Ind. Co., Ltd. (Panasonic), nr części CR. 2025. Użycie innej baterii może spowodować ryzyko pożaru lub eksplozji. Pozbywać się w odpowiedni sposób zużytych baterii. Trzymać baterie z daleka od dzieci. Nie wolno rozmontowywać ani wrzucać do ognia.

# **Podłączenie zasilania**

#### **Podłączanie zasilacza AC**

Za pomocą dostarczonego zasilacza AC, podłącz urządzenie do gniazdka zasilania.

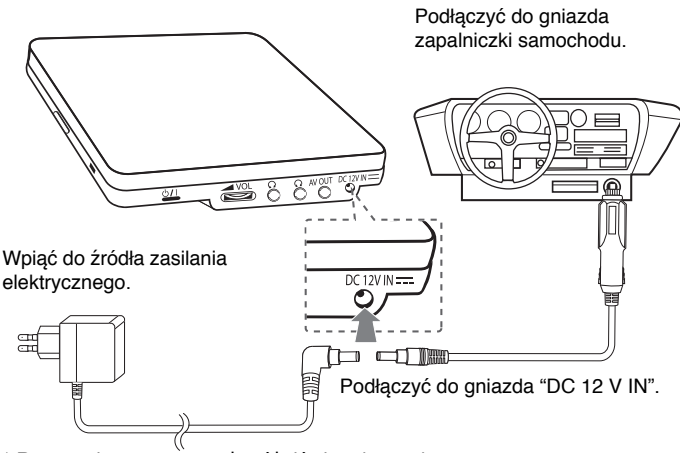

\* Rzeczywisty zestaw może różnić się od rysunku.

#### **Zasilacz AC**

- Zasilacz AC działa przy napięciu 100 240 V 1.0 A 50 / 60 Hz.
- Skontaktować się z dystrybutorem części elektrycznych, aby uzyskać pomoc w wyborze odpowiedniego złącza zasilacza AC lub zestawu okablowania AC.
- Wyprodukowane przez I-MAG ELECTRONICS(DONG GUAN) CO., LTD

#### **Podłączyć zasilacz samochodowy**

To urządzenie i łącznik zapalniczki są przeznaczone dla pojazdów, które mają instalacje elektryczne systemu ujemnego uziemienia 8.5 - 15 V. Jest to standard w większości pojazdów. Jeśli Twój pojazd posiada inny układ elektryczny, zasilanie DC nie może być stosowane.

#### **Adapter samochodowy**

- Ten adapter samochodowy działa przy zasilaniu DC 8.5 15 V.
- Skontaktować się z dystrybutorem części elektrycznych, aby uzyskać pomoc w wyborze odpowiedniego adaptera samochodowego.
- Wyprodukowane przez GRAND POWER ELECTRONIC TECHNOLOGY (SHENZHEN) CO., LTD

#### **Uwaga**

- Aby uniknąć porażenia prądem elektrycznym i możliwego uszkodzenia pojazdu, zawsze odłączać adapter samochodowy z gniazda zapalniczki przed odłączeniem wtyczki zasilania z urządzenia.
- W adapterze samochodowym jest zainstalowany bezpiecznik 3 A 250 V.
- Odłączyć adapter samochodowy z gniazda zapalniczki w czasie rozruchu silnika pojazdu.
- Nie używać urządzenia, gdy akumulator samochodu jest rozładowany. Prąd szczytowy generatora pojazdu może spowodować przepalenie bezpiecznika DC.
- Jeżeli napięcie zasilania pojazdu spadnie poniżej 10 Voltów, urządzenie może nie działać prawidłowo.
- Nie pozostawiać urządzenia w miejscu, gdzie temperatura może przekroczyć 70 °C (158 °F), lub może zostać uszkodzone urządzenie podnoszące. Przykłady:
	- Wewnątrz pojazdu, wystawionego na bezpośrednie działanie. promieniowania słonecznego.
	- W pobliżu urządzenia grzewczego.

# **Mocowanie paczki baterii**

Poniższy rysunek przedstawia sposób mocowania lub demontowania paczki baterii. Możesz zamocować lub zdemontować paczkę baterii w następujący sposób

#### **Mocowanie**

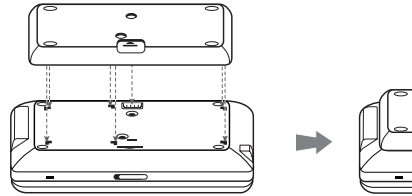

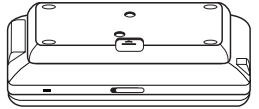

#### **Demontowanie**

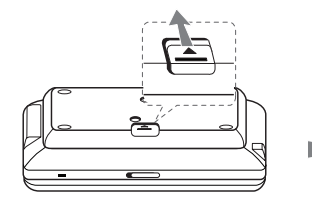

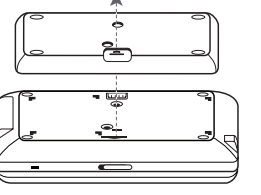

- Czas pracy na zasilaniu z baterii może się różnić w zależności od stanu baterii, stopnia eksploatacji i warunków zewnętrznych.
- Wskaźnik baterii pozostanie czerwony w trakcie ładowania. Po zakończeniu ładowania, wskaźnik zmieni barwę na zieloną.
- Kiedy pozostały czas działania baterii jest niższy niż kilka sekund, na ekranie pojawi się informacia "<sup>1</sup> Check Battery".

# **Obrotowy wyświetlacz LCD**

Wyświetlacz LCD urządzenia może być obrócony maksymalnie o kąt 180 stopni zgodnie z ruchem wskazówek zegara. Wyświetlacz LCD można również złożyć, po obróceniu o kąt 180 stopni.

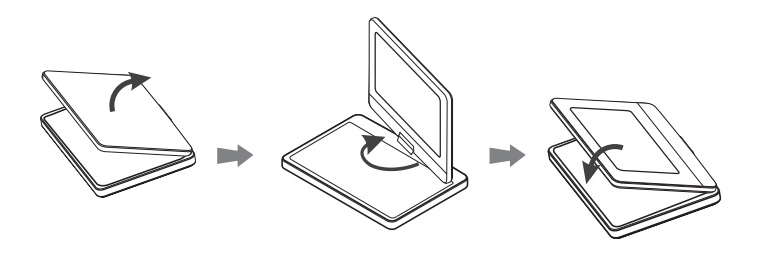

# **Bateria akumulatorowa**

- Wbudowana bateria akumulatorowa, umożliwia przenoszenie urządzenia i odtwarzanie plików, bez przewodu zasilającego.
- Ładowanie wewnętrznego akumulatorka rozpocznie się tylko wtedy, gdy zasilacz zostanie podłączony do gniazdka elektrycznego.
- Czas pracy na zasilaniu z baterii:
- około 2 godziny 30 minut (tylko DP560/DP560B)
- około 4 godziny 30 minut (tylko DP561/DP561B)
- Maksymalny czas odtwarzania:
	- około 3 godzin (tylko DP560/DP560B)
	- około 5 godzin (tylko DP561/DP561B)
- Czas ładowania baterii:
	- około 2 godziny 30 minut (tylko DP560/DP560B)
- około 3 godzin (tylko DP561/DP561B)

Aby obrócić wyświetlacz LCD, położyć urządzenie na stabilnej powierzchni, takiej jak stół. Odchylić wyświetlacz LCD do pozycji pionowej. Powoli obrócić wyświetlacz LCD zgodnie z ruchem wskazówek zegara o kąt 180 stopni. Jeżeli zachodzi taka potrzeba, wyświetlacz LCD można złożyć po obróceniu.

Aby obrócić wyświetlacz LCD z powrotem do pozycji wyjściowej, należy otworzyć go do pozycji pionowej. Powoli obrócić wyświetlacz LCD przeciwnie do ruchu wskazówek zegara o kąt 180 stopni.

- Po zakończeniu pracy z urządzeniem, obrócić wyświetlacz do jego oryginalnej pozycji.
- Nie pozostawiać wyświetlacza odwróconego do góry, ponieważ może dojść do jego uszkodzenia.

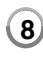

# **Podłączenie urządzenia**

#### **Podłączenie audio oraz video do telewizora**

Podłącz złącze AV OUT urządzenia z odpowiednimi złączami telewizora, jak pokazano poniżej.

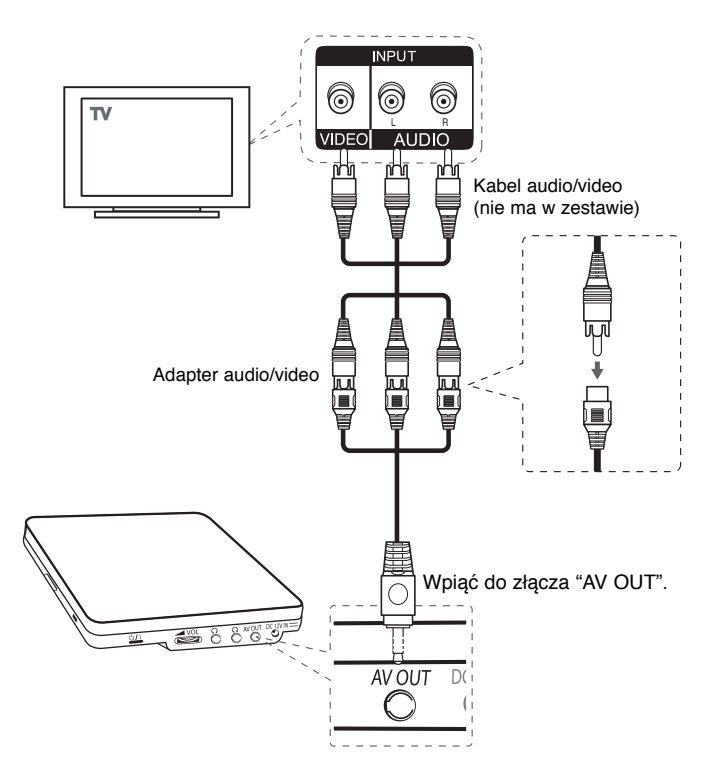

# **Ustawienia językowe**

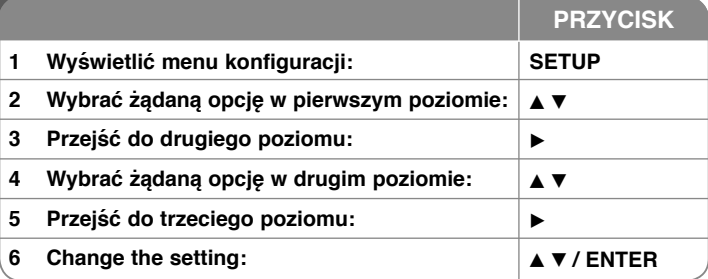

### **Ustawienia – więcej możliwości**

#### **W trakcie pierwszego uruchomienia (opcja)**

W trakcie pierwszego uruchomienia pojawi się menu wyboru języka. Należy wybrać język, który będzie używany w urządzeniu. Należy użyć  $\blacktriangle \blacktriangledown \blacktriangle \blacktriangleright$ , by wybrać język, po czym nacisnąć **ENTER**, aby przejść do menu potwierdzenia. Użyć ◀ ▶, aby wybrać [Enter] i nacisnąć **ENTER**.

#### **Ustawienia językowe**

**Menu –** wybrać język dla menu konfiguracji i informacji wyświetlanych na ekranie.

**Dysk Audio/Dysk Napisy/Dysk Menu –** Wybrać język dla dźwięku/napisów/ menu płyty.

[Domyślne]: Wybiera oryginalny język, w którym została nagrana płyta.

[Inny]: Aby wybrać inny język, należy wybrać odpowiedni 4-cyfrowy kod zgodnie z listą kodów języków, przy pomocy przycisków numerycznych potwierdzonych przyciskiem **ENTER** (patrz strona 16). W razie pomyłki przy wprowadzaniu kodu nacisnąć **CLEAR**, aby go wymazać i poprawić.

[Wył] (dla napisów): Wyłącza napisy.

#### **Ustawienia wyświetlania**

**Format wyświetlania –** Wybór proporcji wyświetlanego obrazu w zależności od kształtu ekranu telewizora.

[4:3]: Wybrać dla telewizora w standardzie 4:3.

[16:9]: Wybrać dla telewizora w standardzie 16:9.

**Tryb wyświetlania –** Jeżeli wybrano 4:3, należy określić w jaki sposób mają być wyświetlane programy i filmy szeroko-obrazowe.

[Letterbox]: Obrazy szerokie będą wyświetlane na ekranie z czarnymi pasami na dole i na górze ekranu.

[Panscan]: Przycina szeroki obraz po obu stronach tak, by wypełnić cały ekran 4:3.

#### **Ustawienia dźwięku**

**DRC (Dynamic Range Control) –** Dzięki tej opcji dźwięk staje się czystszy po ściszeniu (tylko Dolby Digital). Ustawić [Wł], aby włączyć ten efekt.

**Vocal –** Włączyć tylko wtedy, gdy odtwarzana jest wielokanałowa płyta DVD karaoke. Kanały karaoke płyty są przetwarzane w normalny dźwięk stereo.

#### **Ustawienia blokady**

Ustawić opcję [Kod regionu], aby używać opcji blokady. Wybrać opcję [Kod regionu] i nacisnąć ▶. Wprowadzić 4-cyfrowe hasło i nacisnąć **ENTER**. Wprowadzić je ponownie i nacisnąć **ENTER**, aby zweryfikować. W razie pomyłki w trakcie wprowadzania hasła nacisnąć **CLEAR** i poprawić.

Jeżeli się zapomni hasło, można je zresetować. Na początku należy wyjąć płytę z urządzenia. W menu konfiguracji wybierz ikonę blokady Wprowadź 6-cyfrowy numer "210499" i hasło zostanie skasowane.

**Ocena –** Wybrać poziom oceny kategorii. Im niższy poziom, tym surowszy poziom oceny kategorii. Wybrać [Odblokuj], aby wyłączyć ocenę kategorii.

**Hasło –** Włącza lub zmienia hasło dla ustawień blokady.

[Nowy]: Przy pomocy klawiszy numerycznych wprowadzić nowe 4-cyfrowe hasło i nacisnąć **ENTER**. Wprowadź hasło ponownie dla potwierdzenia.

[Zmień]: Wprowadzić dwukrotnie nowe hasło, po wprowadzeniu bieżącego hasła.

**Kod regionu –** Wybrać kod obszaru geograficznego dla poziomu oceny kategorii odtwarzania. Funkcja ta określa obszar, którego standardy są używane przez blokadę rodzicielską do oceny płyt DVD (patrz strona 16).

#### **Inne ustawienia**

**REC Bitrate (Prę dkość bitów nagrania) –** Można wybrać prędkość bitów dla nagrywania bezpośredniego USB. Wyższa prędkość oznacza lepszą jakość dświęku, ale także konieczną większą ilość miejsca w pamięci USB Flash Drive. Nagrywanie bezpośrednie USB. (patrz strona 15)

#### **DivX VOD**

INFORMACJE O DIVX VIDEO: DivX® jest cyfrowym formatem wideo stworzonym przez firmę DivX,Inc. Jest to oficjalne urządzenie z certyfikacją DivX, które odtwarza filmy wideo w formacie DivX. Odwiedź stronę www.divx.com, aby uzyskać więcej informacji oraz pobrać narzędzia aplikacji, które pomogą przekonwertować pliki wideo na format DivX.

INFORMACJE O DIVX VIDEO-ON-DEMAND: Aby odtwarzać zawartość DivX Video-on-Demand (VOD), należy zarejestrować urządzenie (DivX Certified® ).

Aby wygenerować kod rejestracyjny, proszę wejść do sekcji DivX VOD w menu konfiguracji urządzenia. Następnie wejść na stronę vod.divx.com, aby zakończyć proces rejestracji i dowiedzieć się więcej o DivX VOD.

[Zarejestruj]: Wyświetla kod rejestracyjny odtwarzacza. [Wyrejestruj]: Deaktywuje odtwarzacz i wyświetla kod deaktywacyjny.

# **Wyświetlanie informacji o płycie**

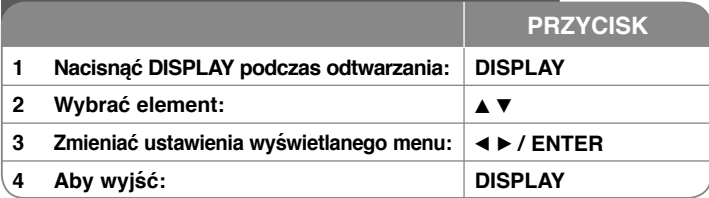

### **Wyświetlanie informacji o płycie – dodatkowe możliwości**

Można wybrać element, naciskając ▲▼ i zmienić lub wybrać ustawienia, naciskając < ► lub przy pomocy przycisków numerycznych (0-9).

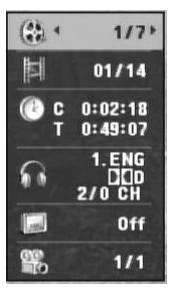

Numer bieżącego tytułu/ całkowita liczba tytułów

Numer bieżącego rozdziału/ całkowita liczba rozdziałów

Czas odtwarzania jaki upłynął Wybrany całkowity czas aktualnego tytułu/pli

Wybrany język lub kanał audio

Wybrane napisy

Wybrany kąt/ całkowita liczba kątów

# **Wybór trybu pracy**

Możesz wybrać tryb pracy Disc (płyta) lub USB, naciskając przycisk **RETURN (**O**)**. W trybie zatrzymania naciskaj przycisk **RETURN (**O**)**, aby zmieniać tryb pomiędzy USB a Płyta (Disc).

### **Odtwarzanie płyty**

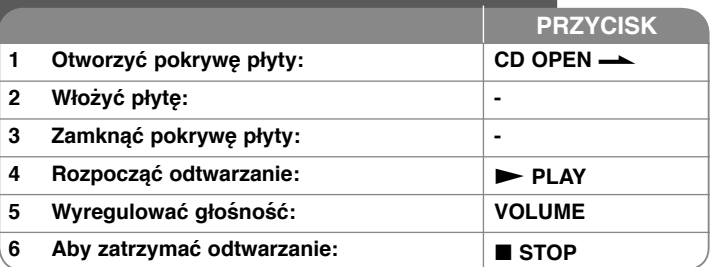

### **Odtwarzanie płyt – dodatkowe możliwości**

#### **Zatrzymuje odtwarzanie**

Nacisnąć **STOP (** $\blacksquare$ **)**, aby zatrzymać odtwarzanie. Urządzenie zapamiętuje punkt zatrzymania dla danej płyty. Na ekranie chwilowo pojawia się "II". Nacisnąć **PLAY (** $\blacktriangleright$ ), aby wznowić odtwarzanie (od punktu sceny). Po ponownym naciśnięciu **STOP (x**) lub wyjęciu płyty na ekranie pojawi się ("**x**"), urządzenie wyczyści punkt zatrzymania.

#### **(**Xx **= Wstrzymanie,** x **= Zatrzymanie)**

Punkt wznowienia może być wyczyszczony po naciśnięciu przycisku (np. POWER, OPEN, itp.)

#### **Odtwarzanie płyty DVD zawierającej menu DVD**

MObecnie większość płyt DVD ma własne menu, które jest uruchamiane przed rzpoczęciem wyświetlania filmu. Można poruszać się po tym menu używając AV < ▶ lub przycisków numerycznych. Naciśnij **ENTER**, aby wybrać.

#### **Odtwarzanie płyty DVD VR**

Niniejsze urządzenie będzie odtwarzać płyty DVD-RW, które zostały nagrane przy pomocy formatu Video Recording (VR). Po włożeniu płyty DVD VR, na ekranie pojawi się menu. Użyć przycisków  $\blacktriangle$ , aby wybrać tytuł i nacisnąć **PLAY (**  $\blacktriangleright$ **). Nacisnać MENU** lub **TITLE**, aby wyświetlić menu DVD-VR. Niektóre płyty DVD-VR zapisane są przy pomocy danych CPRM, przy pomocy DVD RECORDER. Odtwarzacz nie obsługuje płyt tego typu.

#### **Należy przejść do następnego/poprzedniego rozdziału/ ścieżki/ pliku ALL**

Nacisnąć **SKIP (**>**)**, aby przejść do następnego rozdziału/ ścieżki/ pliku. Nacisnąć SKIP ( $\blacktriangleleft$ ), aby cofnąć się do początku bieżącego rozdziału/ ścieżki/ pliku.

Wcisnąć szybko dwa razy przycisk **SKIP (** $\blacktriangleleft$ **)**, aby cofnąć się do poprzedniego rozdziału/ ścieżki/ pliku.

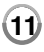

#### **Wstrzymanie odtwarzania ALL**

Nacisnąć **PAUSE/STEP (**X**)** aby wstrzymać odtwarzanie. Nacisnąć **PLAY (**  $\blacktriangleright$ **), aby kontynuować odtwarzanie.** 

#### **Odtwarzanie klatka-po-klatce DVD DivX**

Nacisnąć **PAUSE/STEP (**X**)**, aby odtwarzać klatka-po-klatce.

#### **Odtwarzanie wielokrotne ALL**

Nacisnąć wielokrotnie **REPEAT**, aby wybrać element do powtórzenia. Bieżący tytuł, rozdział lub ścieżka będą odtwarzane wielokrotnie. Aby powrócić do normalnego odtwarzania, wybrać [Wył], naciskając wielokrotnie **REPEAT**.

#### **Szybkie przewijanie do przodu lub do tyłu DVD DivX ACD WMA MP3**

Naciśnij **SCAN (<< lub DD)** w trakcie odtwarzania, aby odtwarzać szybko do przodu lub szybko do tyłu. Naciskając wielokrotnie **SCAN (◀◀** lub ▶▶), możesz wybierać różne predkości odtwarzania. Nacisnąć PLAY ( $\blacktriangleright$ ), aby kontynuować odtwarzanie przy normalnej prędkości.

- DVD, DivX: 44444  $\epsilon$  4444  $\epsilon$  444  $\epsilon$  44 / M  $\rightarrow$  MM  $\rightarrow$  MMM  $\rightarrow$  MMMM

 $-$  ACD, WMA, MP3:  $\leftarrow x8 \leftarrow \leftarrow x4 \times 2 / \leftarrow x2 \rightarrow \leftarrow x4 \rightarrow \leftarrow x8$ 

#### **Powtarzanie wybranego fragmentu (A-B) DVD DivX ACD**

Nacisnąć **A-B** na początku i ponownie na końcu fragmentu, który chce się powtórzyć. Wybrany fragment będzie powtarzany w sposób ciągły. Aby powrócić do normalnego odtwarzania, wybrać [Wył], naciskając **A-B**.

#### **Wybór języka napisów DVD DivX**

Podczas odtwarzania, naciskać wielokrotnie przycisk **SUBTITLE ( )**, aby wybrać odpowiedni język napisów.

#### **Oglądane pod różnym kątem DVD**

Jeżeli na ekranie pojawia się na chwilę wskaźnik kąta, można zmieniać kąty kamery, naciskając **ANGLE ( )**.

#### **Różne warianty audio DVD DivX**

Podczas odtwarzania naciskać wielokrotnie przycisk **AUDIO ( )**, aby przełączać między dostępnymi językami audio, kanałami audio lub sposobami kodowania.

#### **Zwalnianie prędkości odtwarzania DVD DivX**

Nacisnąć **SCAN (**M**)**, gdy odtwarzanie jest wstrzymane, aby zmniejszyć prędkość odtwarzania. Naciskając wielokrotnie **SCAN (**M**)**, możesz wybierać różne prędkości odtwarzania i odtwarzać w zwolnionym tempie. Nacisnąć **PLAY (**  $\blacktriangleright$ **), aby kontynuować odtwarzanie przy normalnej prędkości.** 

#### **Oglądanie powiększonego obrazu wideo DVD DivX**

Naciskać wielokrotnie **ZOOM** w czasie odtwarzania lub w trybie wstrzymania, aby wybrać tryb powiększenia. Przy pomocy przycisków ▲▼◀ ▶, można poruszać się po powiększonym obrazie. Nacisnąć **CLEAR,** aby wyjść.

 $(100\% \rightarrow 200\% \rightarrow 300\% \rightarrow 400\% \rightarrow 100\%)$ 

#### **Wyświetlanie menu tytułu DVD**

Nacisnąć **TITLE**, aby wyświetlić menu tytułu płyty, jeśli jest dostępne.

#### **Wyświetlanie menu DVD DVD**

Nacisnąć **MENU**, aby wyświetlić menu płyty, jeśli jest dostępne.

#### **Rozpoczęcie odtwarzania od wybranego momentu filmu DVD DivX**

Wyszukuje punkt startowy, dla wprowadzonego kodu czasu. Nacisnąć **DISPLAY** i wybrać ikonę zegara. Wprowadzić czas i nacisnąć **ENTER**. Na przykład aby znaleźć scenę po czasie 1 godzina, 10 minut i 20 sekund, należy wprowadzić "11020" i nacisnąć **ENTER**. W razie pomyłki przy wprowadzaniu numeru, nacisnąć **CLEAR** by spróbować ponownie.

#### **Odtwarzanie w kolejności losowej ACD WMA MP3**

Podczas odtwarzania lub w trybie zatrzymanie, nacisnąć **RANDOM** dla odtwarzania w kolejności losowej. Nacisnąć ponownie **RANDOM**, aby powrócić do trybu odtwarzania zwykłego.

#### **Oznaczanie ulubionej sceny DVD DivX**

Na płycie można zaznaczyć moment, do którego będzie można powrócić. Wystarczy nacisnąć przycisk **MARKER** w żądanym momencie. Ikona oznaczenia pojawi się na chwilę na ekranie. Procedurę można powtórzyć, aby wprowadzić maksymalnie dziewięć znaczników. Można również przywoływać lub kasować znaczniki. Nacisnąć **SEARCH** i menu [Marker Search] (Szukanie znaczników). Użyć < lub >, aby wybrać żądany znacznik w menu po czym nacisnąć **ENTER**, aby przywołać go, lub **CLEAR**, aby usunąć.

#### **Pamięć ostatniej sceny DVD ACD**

Urządzenie to zapamiętuje ostatnio oglądaną scenę z płyty. Ostatnia scena pozostaje w pamięci nawet po wyjęciu płyty lub wyłączeniu urządzenia. Po włożeniu płyty z zapamiętaną sceną zostaje ona automatycznie przywołana.

#### **Wygaszacz ekranu**

Wygaszacz ekranu pojawi się, jeżeli urządzenie zostanie pozostawione w trybie zatrzymania przez około pięć minut. Po upływie pięciu minut wyświetlania wygaszacza ekranu następuje samoczynne wyłączenie urządzenia.

#### **Virtual Surround**

Możesz cieszyć się dźwiękiem otaczającym po prostu przez wybór jednego z wstępnie zaprogramowanych trybów, w zależności od słuchanego programu. Za każdym razem, gdy naciśniesz **VIRTUAL SURROUND**, tryb dźwięku będzie zmieniał się w następującej kolejności.

(Normal  $\rightarrow$  Concert  $\rightarrow$  Hall  $\rightarrow$  Arena)

#### **Mieszane płyty lub pamięć USB Flash – DivX, MP3/WMA i JPEG**

Podczas odtwarzania płyty lub pamięci USB Flash, zawierającej jednocześnie pliki DivX, MP3/WMA i JPEG, naciskając **TITLE** mżona wybrać menu dla plików, które chce się odtwarzać.

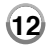

### **Odtwarzanie plików z filmem DivX**

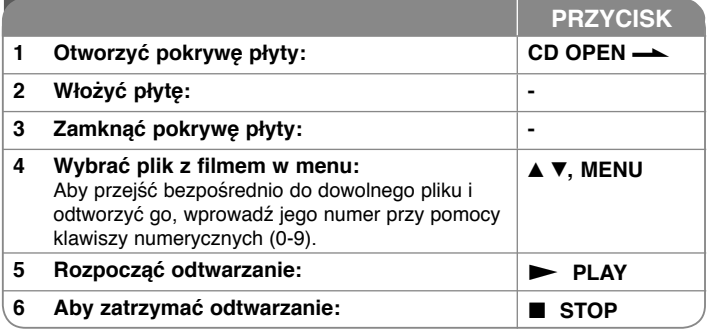

### **Odtwarzanie plików z filmem DivX – dodatkowe możliwości**

#### **Zmiana czcionki, aby poprawnie wyświetlić napisy DivX®**

Nacisnąć i przytrzymać podczas odtwarzania przez około 3 sekundy przycisk **SUBTITLE**. Pojawi się kod języka. Naciskać < ▶, aby wybrać inny kod języka, aż do momentu, kiedy napisy są poprawnie wyświetlane, po czym nacisnąć **ENTER**.

#### **Wymagania odnośnie plików DivX**

Kompatybilność plików DivX z niniejszym urządzeniem ma następujące ograniczenia:

- Dostępne rozdzielczości: 720 x 576 (SZ x W) pikseli.
- Nazwy plików DivX i napisów są ograniczone do 45 znaków.
- Rozszerzenia plików DivX: ".avi", ".mpg", ".mpeg"
- Odtwarzane napisy DivX: SubRip (.srt / .txt), SAMI (.smi), SubStation Alpha(.ssa/.txt), MicroDVD (.sub/.txt), VobSub (.sub), SubViewer 2.0 (.sub/.txt), TMPlayer(.txt), DVD Subtitle System (.txt)
- Odtwarzane formaty kodowania: "DIVX3.xx", "DIVX4.xx", "DIVX5.xx", "MP43", "3IVX"
- Dla DivX 6.0 jest dostępna tylko funkcja odtwarzania.
- Odtwarzane formaty audio: "Dolby Digital", "PCM", "MP3", "WMA"
- Częstotliwość próbkowania: W granicach 8 do 48 kHz (MP3), w granicach 32 do 48 kHz (WMA)
- Prędkość danych: w granicach 32 do 320 kbps (MP3), w granicach 32 do 192 kbps (WMA), ponizej 4 Mbps (pliki DivX)
- Format CD-R/RW, DVD±R/RW: ISO 9660
- Maksymalna ilość plików /folderów: Mniej niż 600 (całkowita ilość plików i katalogów).
- Niniejszy odtwarzacz nie obsługuje pliku, który został nagrany przy użyciu GMC\*1 lub Qpel\*2. Są to techniki kodowania wideo w standardzie MPEG4, jaki występuje w DivX.
- \*1 GMC Global Motion Compensation (wszechstronna (globalna) kompensacja ruchu)
- \*2 Qpel Quarter pixel (jedna czwarta piksela)

### **Odtwarzanie płyt lub plików muzycznych**

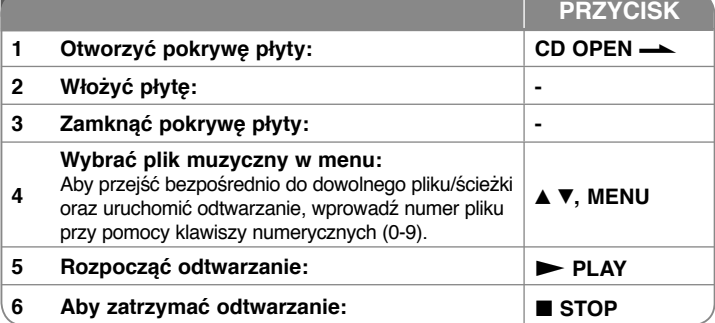

### **Słuchanie płyt lub plików muzycznych – dodatkowe możliwości**

#### **Tworzenie własnego programu**

Można ustawić kolejność odtwarzania zawartości płyty zgodnie z upodobaniami. Aby dodać muzykę do listy programu, należy wejść do trybu edycji programu, naciskając **PROG.** (w menu pojawi się znak **<sup>E</sup>** ).

Z [Lista] wybrać muzykę i nacisnąć **ENTER**, by dodać ją do listy programu. Wybrać muzykę z listy programu i nacisnąć **ENTER**, by rozpocząć zaprogramowane odtwarzanie. Aby usunąć muzykę z listy programu, należy zaznaczyć ją w trybie edycji programu i nacisnąć **CLEAR**. Aby usunąć całą zawartość listy programu, należy zaznaczyć [Wyczyść wszystko] w trybie edycji programu i nacisnąć **ENTER**. Program jest usuwany po wyjęciu płyty lub po wyłączeniu urządzenia.

#### **Wyświetlanie informacji o pliku (ID3 TAG)**

Podczas odtwarzania pliku MP3 zawierającego informacje, można wyświetlić je, naciskając wielokrotnie **DISPLAY**.

#### **Wymagania odnośnie plików MP3/WMA**

Kompatybilność plików MP3/WMA z niniejszym urządzeniem ma następujące ograniczenia:

- Rozszerzenia plików: ".mp3", ".wma".
- Częstotliwość próbkowania: 8 do 48 kHz (MP3), 32 do 48 kHz (WMA)
- Prędkość danych: 32 do 320 kbps (MP3), 32 do 192 kbps (WMA)
- Format CD-R/RW, DVD±R/RW: ISO 9660
- Maksymalna ilość plików /folderów: Mniej niż 600 (całkowita ilość plików i katalogów).

**Wskazówka**: Nacisnąć i przytrzymać przycisk ▲ ▼, aby przejść do poprzedniej lub następnej strony.

# **Wyświetlanie zdjęć**

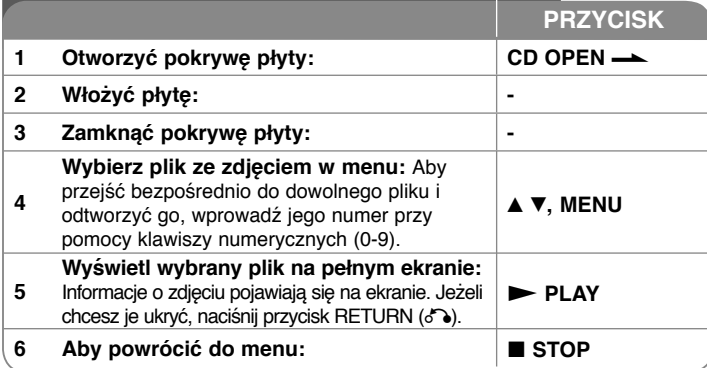

### **Wyświetlanie zdjęć – dodatkowe mozliwości**

#### **Wyświetlanie zdjęć w pokazie slajdów**

Użyć ▲▼ ◀ ▶, aby zaznaczyć ikonę (**III)**, po czym nacisnąć **ENTER**, aby rozpocząć pokaz slajdów. Używając < ▶, gdy ikona (■) jest podświetlona, można zmienić szybkość pokazu slajdów.

#### **Przejść do następnego/poprzedniego zdjęcia**

Nacisnąć **SKIP (** $\overline{|\mathbf{A}||}$  lub  $\rightarrow$ **)**, aby wyświetlić poprzednie/następne zdjęcie.

#### **Obrót zdjęcia**

Użyć ▲V, aby obrócić zdjęcie na pełnym ekranie, przeciwnie lub zgodnie z ruchem wskazówek zegara, w trakcie wyświetlania zdjęcia na pełnym ekranie.

#### **Wstrzymanie pokazu slajdów**

Nacisnąć **PAUSE/STEP (**X**)**, aby wstrzymać pokaz slajdów. Nacisnąć **PLAY** ( $\blacktriangleright$ ), aby kontynuować pokaz slajdów.

#### **Słuchanie muzyki w trakcie pokazu slajdów**

Jeżeli płyta zawiera zdjęcia i pliki muzyczne jednocześnie, można słuchać muzyki w trakcie pokazu slajdów. Należy użyć  $\blacktriangle\nabla \blacktriangleleft \blacktriangleright$ , aby zaznaczyć ikonę ( $\Box \Box \rho$ ), po czym nacisnąć **ENTER**, aby rozpocząć pokaz slajdów.

#### **Oglądanie powiększonego zdjęcia**

Nacisnąć wielokrotnie przycisk **ZOOM** w trakcie wyświetlania zdjęcia, aby przejść do trybu powiększenia. Przy pomocy przycisków **AV< >** można poruszać się po powiększonym zdjęciu. Nacisnąć **CLEAR**, aby wyjść.

# **Używanie pamięci USB Flash**

Można odtwarzać pliki MP3/WMA/JPEG/DivX z pamięci USB Flash wersji 1.1, 2.0.

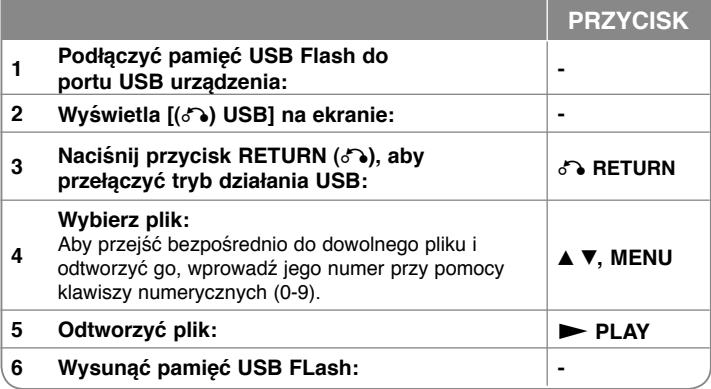

#### **Uwagi dotyczące pamięci USB Flash**

- Przy pomocy przycisku **RETURN (6<sup>2</sup>)**, można przełączać pomiędzy trybami [DISC] i [USB].
- Nie wyjmować urządzenia USB podczas działania.
- Zalecamy wykonanie kopi zapasowej ważnych plików znajdujących się w pamięci USB Flash, aby uchronić je przed przypadkowym usunięciem.
- Podczas korzystania z przedłużacza USB lub koncentratora USB lub urządzenie USB może nie być rozpoznane.
- Można odtwarzać pliki muzyczne (MP3/WMA), obrazy (JPEG) oraz pliki DivX. Proszę odwiedzić odpowiednie strony w celu uzyskania szczegółów obsługi poszczególnych plików.
- Maksymalna ilość plików /folderów: Mniej niż 600 (całkowita ilość plików i katalogów).
- Funkcja USB nie obsługuje wszystkich urządzeń USB.
- Aparaty cyfrowe i telefony komórkowe nie są obsługiwane.
- Port USB urządzenia nie może być podłàczony do komputera. Urządzenie nie może być używanie jako pamięć zewn´trzna.

# **Nagrywanie bezpośrednie USB**

Przed rozpoczęciem nagrywania podłącz do urządzenia pamięć USB. Ustaw odpowiednio opcję [REC Bitrate]. (patrz strona 10)

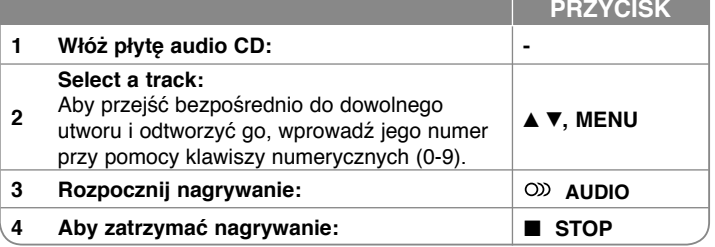

#### **Tryb nagrywania**

Można nagrać na urządzenie USB, jeden utwór lub wszystkie znajdujące się na płycie audio CD.

- Nagrywanie ścieżki: Naciśnij **AUDIO** w trakcie odtwarzania, pauzy lub wznowienia.
- Nagrywanie płyty: Naciśnij **AUDIO** w trybie całkowitego zatrzymania.
- Nagrywanie zaprogramowanej listy w trybie zatrzymania, naciśnij **AUDIO** po wybraniu ścieżki z zaprogramowanej listy.

#### **Uwagi dotyczące bezpośredniego nagrywania USB**

- Nagrywanie to dostępne jest tylko dla ścieżek audio CD.
- Jeżeli użyjesz tej funkcji wówczas w pamięci USB zostanie automatycznie stworzony folder "CD\_REC", gdzie zapisywane będą pliki muzyczne.
- Jeżeli odłączysz pamięć USB lub wyłączysz urządzenie podczas nagrywania , może to spowodować powstanie usterek.
- Jeżeli miejsce pozostające w pamięci USB jest niewystarczające wówczas nagrywanie jest niedostępne. Aby zwiększyć ilość miejsca w pamięci, należy usunąć pliki przy pomocy komputera.
- Płyty CD-G oraz audio CD zakodowane w formacie DTS nie mogą być nagrywane.
- Zewnętrzny dysk twardy, czytnik wielu kart, pamięć USB z wieloma partycjami, urządzenia zablokowane oraz odtwarzacze MP3 nie są obsł ugiwane.
- Można ustawiać prędkość nagrywania naciskając podczas nagrywania USB przycisk AUDIO.
	- X1 Track: Podczas nagrywania ze zwykłą prędkością, można słuchać muzyki.
- X4 Track: Podczas nagrywania z prędkością 4X, nie można słuchać muzyki.
- Format nagrywania: plik MP3
- Prędkość danych: 128 Kbps / 160 Kbps / 192 Kbps / 256 Kbps / 320 Kbps
- Maksymalna ilość plików /folderów: Mniej niż 600 (całkowita ilość plików i katalogów).

Wykonywanie nieautoryzowanych kopii materiałów chronionych przed kopiowaniem takich jak programy komputerowe, pliki, audycje lub nagrania dświękowe może być niezgodne z zasadami praw autorskich i być przestępstwem. Urządzenie to nie może być wykorzystywane do tego celu. **Zachowaj odpowiedzialność Szanuj prawa autorskie**

# **Kody języków**

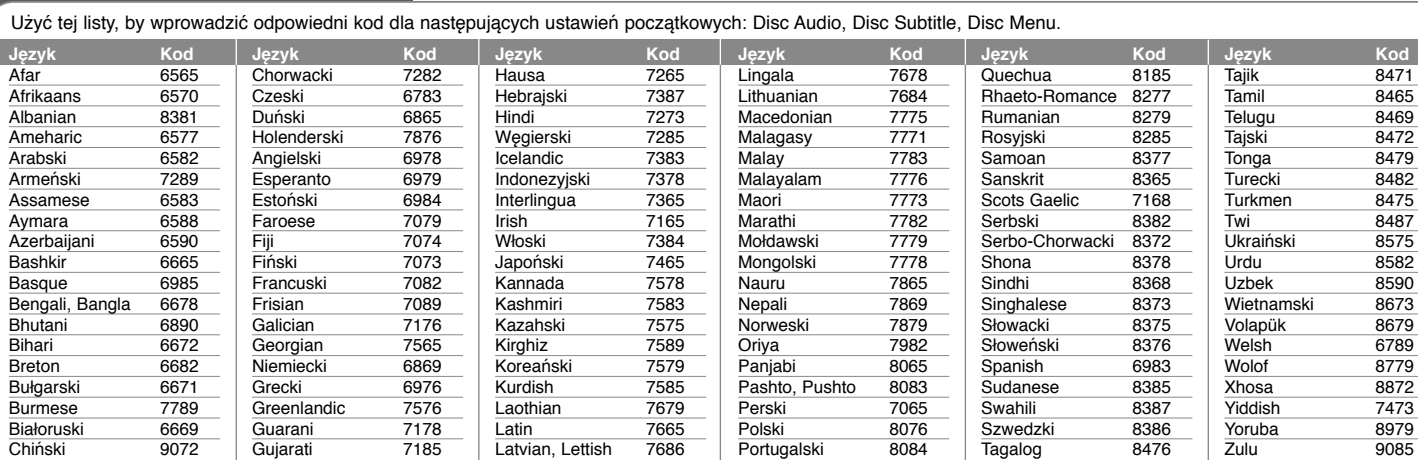

# **Kody obszarów**

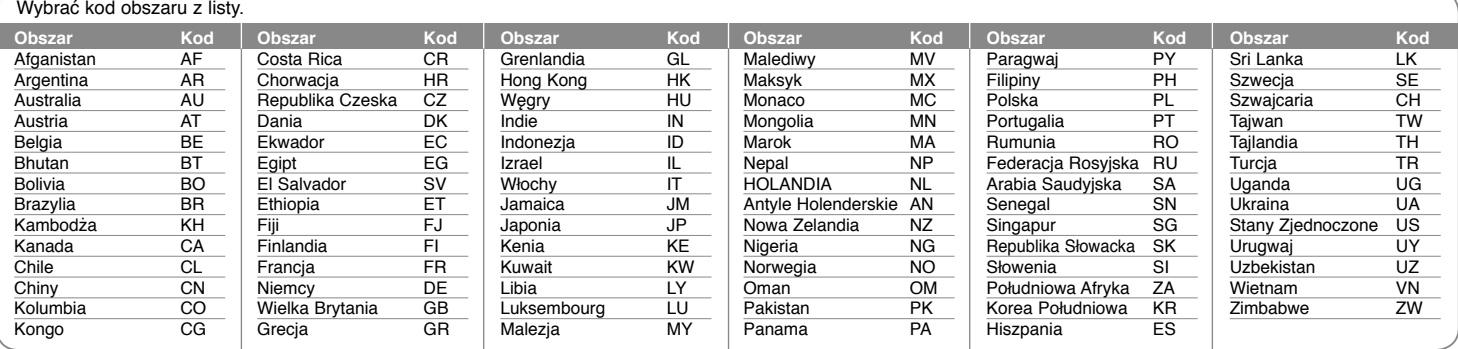

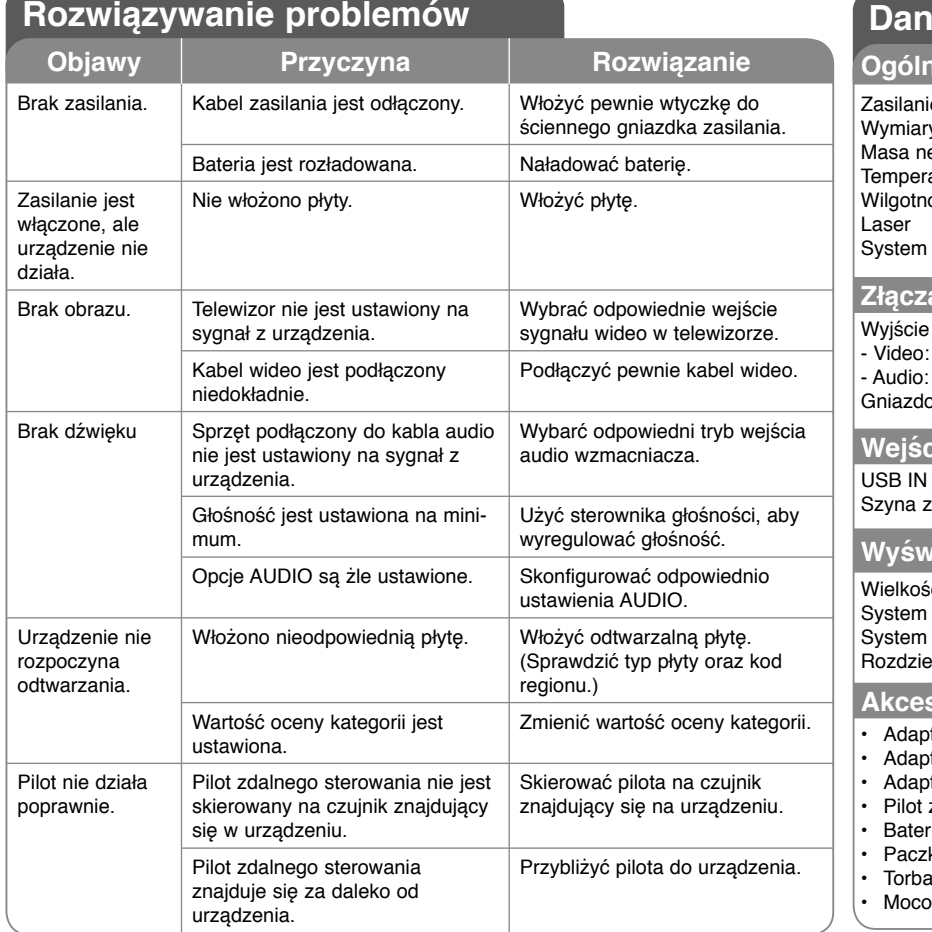

#### **<u>le</u>** techniczne **Ogólne** e Prąd stały 12 V <del>222</del> 2.0 A y (195 x 48 x 154) mm (S x W x G)<br>etto (około) 1.05 kg (Z bateria) 1.05 kg (Z baterią) atura robocza  $0 °C$  do 40 °C<br>ość robocza  $5 \%$  do 90 % 5 % do 90 % Laser półprzewodnikowy sygnałowy PAL **Złącza**  Audio/ Video gniazdo ø 3.5 mm mini x 1  $1.0$  V (p-p), 75 Ω, synch. negatywna. : 1.5 Vrms (1 KHz, 0 dB)<br>p słuchawek qniazdo ø 3.5 mm stereo mini x 2 **Wejścia**  $\begin{array}{c} 4 \text{ pin (USB standard 2.0 / 1.1)} \\ \text{Prad statv 5 V == 500 mA} \end{array}$ Prąd stały 5 V  $=$  500 mA **Wyświetlacz ciekłokrystaliczny** ić wyswietlacza 17.8 cm (przekątnej)<br>
projekcji interest interval Paskowy R.G.B. Paskowy R.G.B. System prowadzący Aktywna matryca TFT 480 x 234 (WQVGA) **Akcesoria** ter audio/video ter AC (IM120W-200B) ter samochodowy zdalnego sterowania ria do pilota zdalnego sterowania (bateria litowa) ka baterii do noszenia (tylko DP560B/DP561B)

wanie do samochodu (tylko DP560B/DP561B)

**Projekt i specyfikacje mogą ulec zmianom bez powiadomienia.**

### **Oglądanie w samochodzie dzięki mocowaniu do zagłówka**

### **(tylko DP560B/DP561B)**

Można oglądać filmy na urządzeniu przymocowanym z tyłu zagłówka przedniego siedzenia.

#### **Ostrzeżenia**

- Kierowca nie może obsługiwać tego urządzenia podczas gdy pojazd porusza się. Nie wolno ustawiać tego urządzenia w miejscu gdzie będzie widziane przez kierowcę. Obsługa urządzenia przez kierowcę lub jego oglądanie podczas gdy pojazd porusza się, powoduje rozproszenie jego uwagi i może być przyczyną poważnych wypadków lub uszkodzenia mienia.
- Nie wolno mocować i zdejmować podczas jazdy oraz ustawiać w poniżej opisanych miejscach, w przeciwnym razie może dojść do wypadku lub uszkodzenia mienia.
	- W miejscu innym niż tylna strona zagłówka siedzenia.
	- W miejscach zasłaniających widoczność dla kierowcy lub przeszkadzających w prowadzeniu samochodu.
	- W obszarach działania poduszek powietrznych.
	- W miejscach gdzie urządzenie zakłóca pracę instrumentów samochodu.
- W zależności od typu zagłówka, w niektórych przypadkach zamocowanie wspornika może okazać się niemożliwe.

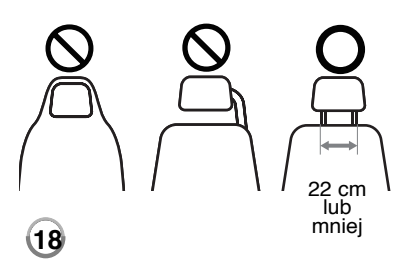

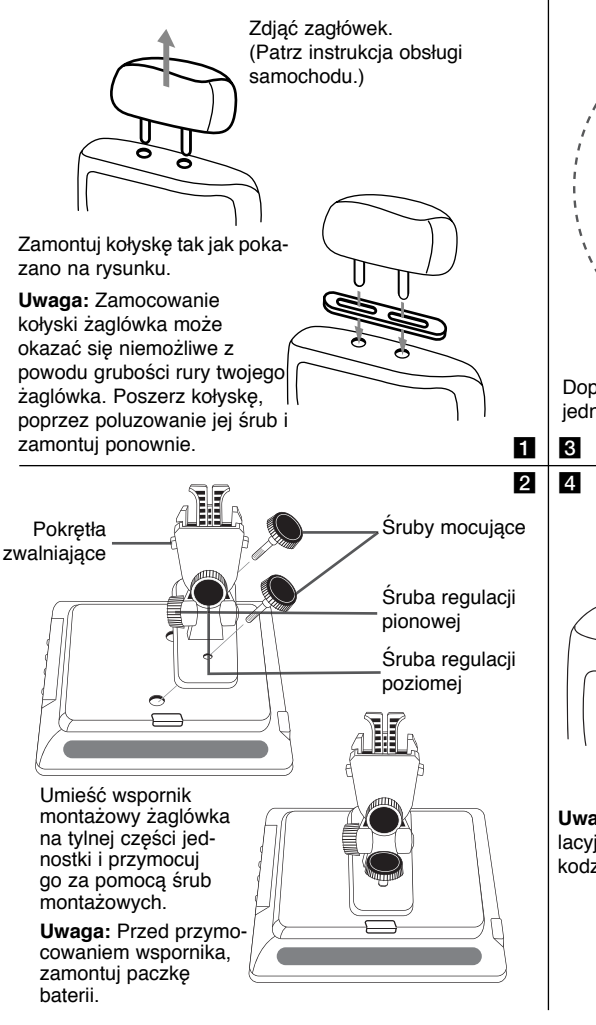

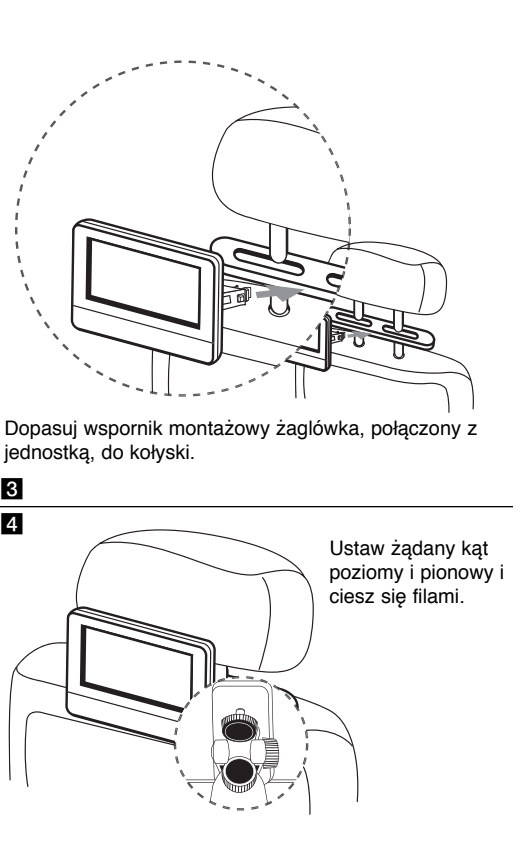

**Uwaga:** W czasie regulacji kątów poluzuj śruby regulacyjne. Regulowanie "na siłę" może spowodować uszkodzenie wspornika montażowego zagłówka.

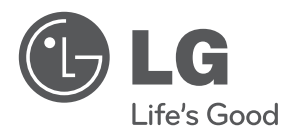

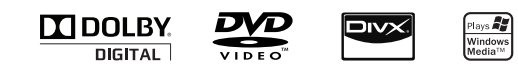